# **Kurzanleitung eBZ – elektronischer Haushaltszähler**

### **Ihr digitaler Stromzähler**

misst und zeigt Ihnen Ihren Stromverbrauch an. Er hilft Ihnen dabei, Einsparpotenziale zu erkennen und Energiekosten zu senken.

### **In dieser Kurzanleitung**

erfahren Sie, wie man die Basisfunktionen des Zählers nutzt.

### **www.stadtwerke-wittenberg.de**

Drehstromzähler DD3 8206 ETB

> $70°72017$  $CF[M17]$

 $0.25 - 5(60)$ 

V1.06 CI.E

**180 8820 15 Why !!** 

 $-1$  0

Figentum des Netzbetreibers

 $eB2$ Made in Ge

 $\lnot$ 

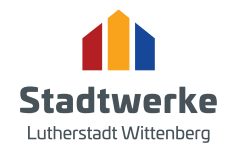

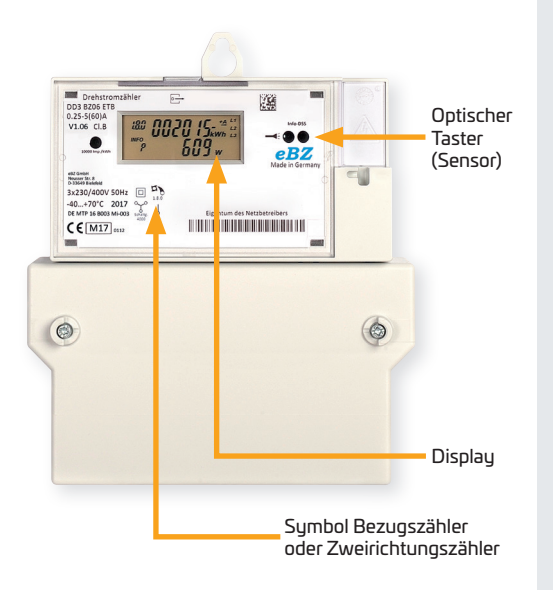

# **Wie lese ich den Zähler ab?**

### **Den für die Stromabrechnung relevanten Zählerstand entnehmen Sie der ersten Zeile im Display.**

Benutzen Sie den Zähler als Bezugszähler, sehen Sie im Display die Kennzeichnung 1.8.0. Die danebenstehende sechsstellige Zahl gibt Ihren aktuellen Zählerstand in Kilowattstunden (kWh) an.

**Woran erkenne ich, welchen Zähler ich habe?**

**Sie erkennen die unterschiedlichen Zähler an diesen Symbolen:**

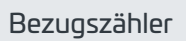

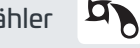

Zweirichtungszähler

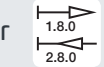

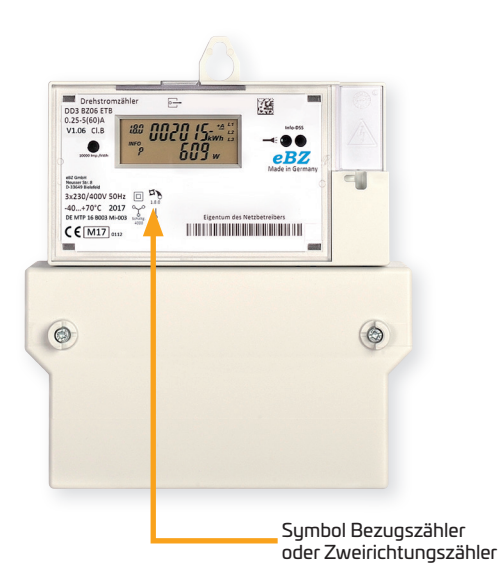

### **Was ist ein Bezugszähler? AD**

Ein **Bezugszähler** ist ein Zähler, welcher nur ein Zählwerk mit einer Rücklaufsperre besitzt. Der gesamte Energieverbrauch wird hierüber gemessen.

# **Was ist ein Zweirichtungszähler?**

Der **Zweirichtungszähler** ist eine Kombination aus Einspeisezähler und Bezugszähler. Es handelt sich also um zwei Zähler in einem, die getrennt voneinander ihre Werte ermitteln. Ein Zählwerk misst, wie viel Strom in das öffentliche Netz gelangt. Ein zweites Zählwerk erfasst den Strom, den der Haushalt aus dem öffentlichen Netz bezieht. Die in anderen Ländern vorkommenden Zähler, die vorwärts oder rückwärts laufen, je nachdem ob Strom eingespeist oder bezogen wird, sind in Deutschland nicht zulässig.

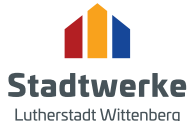

 $1.8.0$ 2.8.0

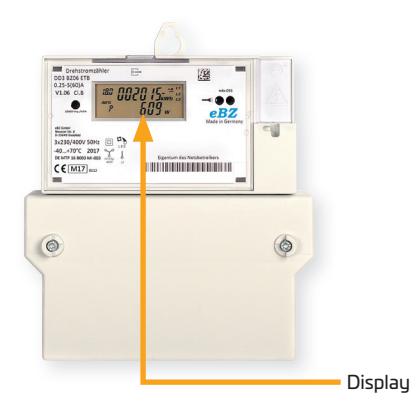

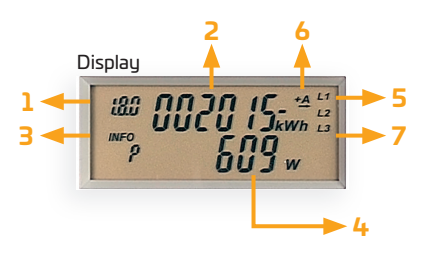

# **Informationen zum Display**

#### 1 Tarifkennzeichnung

 Bei der Verwendung als Bezugszähler: 1.8.0 Bei der Verwendung als Zweirichtungszähler: 1.8.0 / 2.8.0

#### **2 Abrechnungsrelevanter Zählerstand**

Darstellung des aktuellen Zählerstandes in kWh

#### **3 INFO – Zeile**

Hier werden zusätzliche Verbrauchsinformationen angezeigt.

#### **4 Anzeige der Verbrauchsinformationen**

 Die zusätzlichen Verbrauchswerte werden dargestellt. (Beispiel: aktuelle Leistung)

#### **5 Spannungsversorgung**

 Die Spannungsversorgung des Zählers L1-L2-L3 wird grafisch angezeigt.

#### **6 Anzeige der Energierichtung**

- +A: Sie beziehen Strom aus dem Netz des Energieversorgers.
- -A: Sie speisen Strom in das Netz des Energieversorgers ein.

#### **7 Anzeige Verbrauch**

 Dieses Symbol signalisiert, dass Verbraucher momentan Energie benötigen.

#### *Sie sehen nicht alle Information, die hier dargestellt sind?*

*Dann müssen Sie zuerst die PIN eingeben. Siehe hierzu die Erklärungen auf den folgenden Seiten.*

#### *Wo bekomme ich die PIN her?*

*Die PIN bekommen Sie von Ihrem Messstellenbetreiber.*

#### *Woher weiß ich, wer mein Messstellenbetreiber ist?*

*Wer Ihr Netz- und Messstellenbetreiber ist, steht auf der Stromrechnung Ihres Energieversorgers. Sie können es selbst herausfi nden, über den Code des Netzbetreibers auf Ihrer Rechnung.*

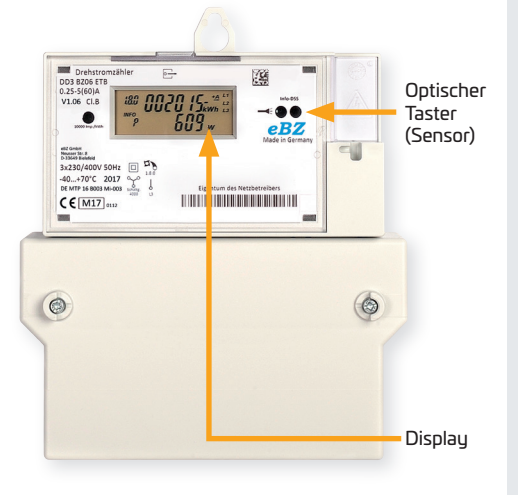

# **PIN Eingabe** *Hinweis:*

Um die **PIN einzugeben,** leuchten Sie bitte mit einer Taschenlampe auf den optischen Sensor. Nach dem Displaytest erscheint auf dem Display die PIN Abfrage. Zur Eingabe der PIN leuchten Sie bitte erneut auf den optischen Sensor – es wird die "0" angezeigt. Die Ziffer, welche gerade aktiv ist, blinkt. Die nachfolgenden Ziffern 0 – 9 können durch direktes An- und Ableuchten auf den optischen Sensor (ca. 1 Sek.) eingestellt werden. Nach Erreichen der gewünschten Ziffer springt nach kurzem Warten automatisch zur nächsten Stelle der PIN. Den Vorgang wiederholen, bis alle 4 Ziffern der PIN eingegeben sind. Bei Falscheingabe müssen Sie warten, bis alle Ziffern aufgehört haben zu blinken und den Vorgang erneut starten.

#### **Ich sehe trotz PIN Eingabe nicht alle Informationen?**

In der Tabelle auf der nächsten Seite sind alle Abkürzungen der individuellen Verbrauchsdaten dargestellt und erklärt. In Zeile 10 finden Sie das Kürzel "P". Betätigen Sie den optischen Taster 1 x, um die Verbrauchsdaten dauerhaft sichtbar zu schalten.

#### **Ich muss meine PIN jedes Mal neu eingeben?**

In der genannten Tabelle finden Sie in Zeile 11 die Möglichkeit, die erneute PIN Eingabe zu deaktivieren, indem Sie mit einem langen Lichtsignal die Einstellung auf "OFF" ändern.

*Diese Daten sind nicht relevant für Ihre jährliche Ablesung!*

#### *Optischer Taster:*

*Über die optische Schnittstelle können Sie Ihren Zähler mittels einer vorzugsweise LED Taschenlampe bedienen. Dazu leuchten Sie den Sensor mit der gewünschten Anzahl der Lichtsignale an.*

#### *Probleme?*

*Sehen Sie sich hier unser kurzes Erklärvideo an:*

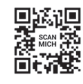

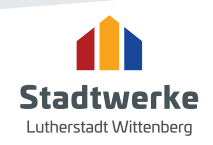

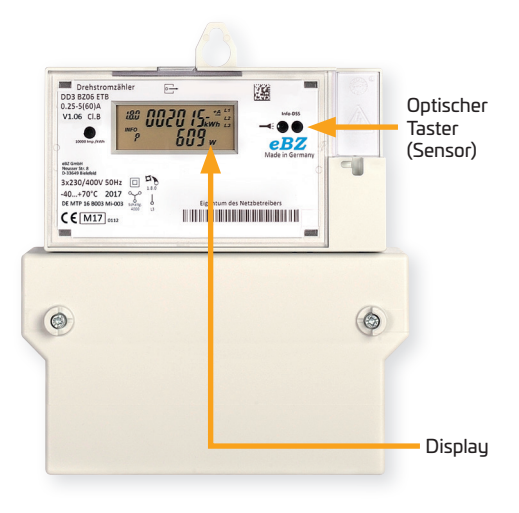

# **Abruf individueller Verbrauchsdaten**

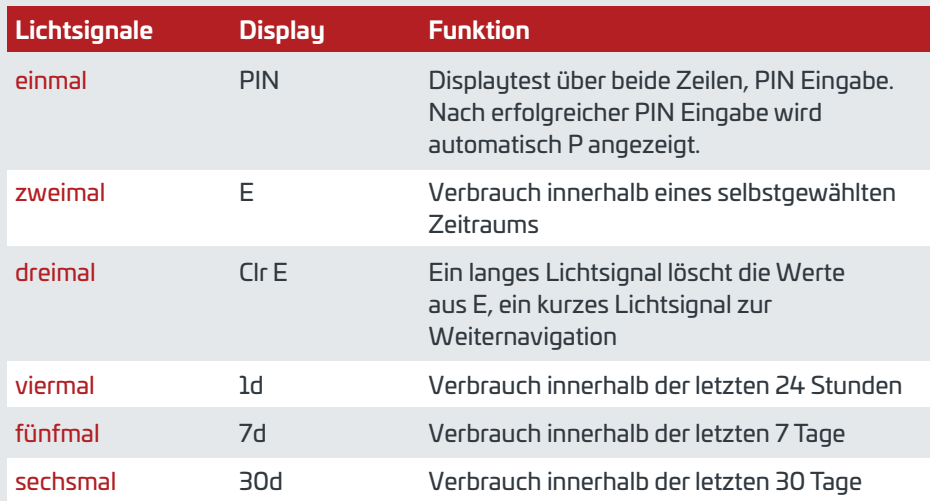

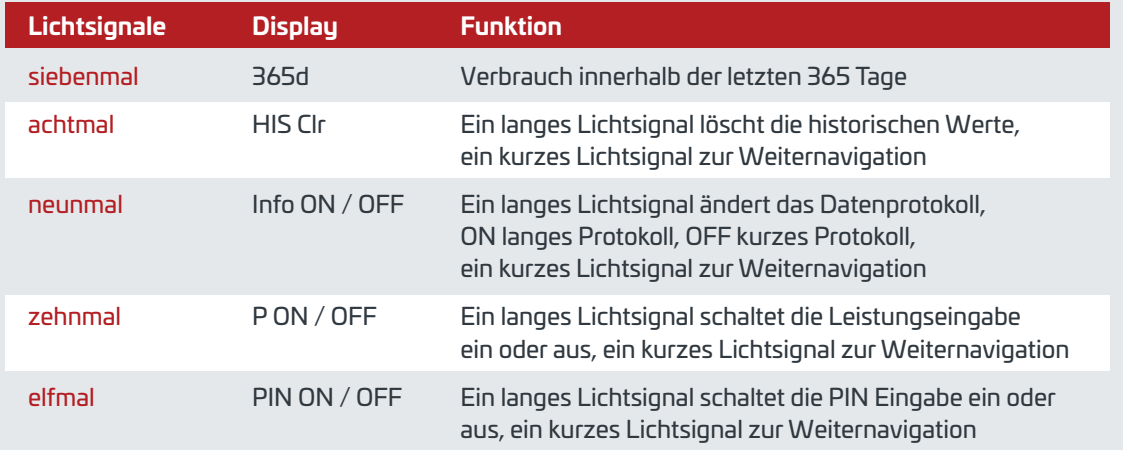

#### *Lichtsignale über den optischen Taster setzen:*

*Über die optische Schnittstelle können Sie Ihren Zähler mittels einer vorzugsweise LED Taschenlampe bedienen. Dazu leuchten Sie den Sensor mit der gewünschten Anzahl der Lichtsignale an.*

#### *Probleme?*

*Sehen Sie sich hier unser kurzes Erklärvideo an:*

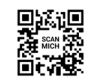

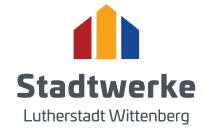

# **Sie haben Fragen? Wir helfen Ihnen gern.**

## **Stadtwerke Lutherstadt Wittenberg GmbH**

Lucas-Cranach-Straße 22 06886 Lutherstadt Wittenberg **(c) 03491 470-0** Slw@stadtwerke-wittenberg.de **www.stadtwerke-wittenberg.de**

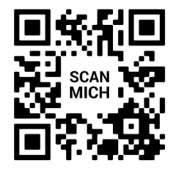

Tipps zum Energiesparen finden Sie auf unserer Webseite.

**Hier zuliebe**